# パソコンの学習への活用

定性分析実験における溶解度積表の利用

# 小松原 惠 子

Application of Personal Computer for Scientific Study -Practical Use of Tables of Solubility Products Qualitative Analysis-

# Keiko Komatsubara

 $-23-$ 

#### 1. はじめに

今日の社会は、コンピューターがいろいろ な型で利用されている.

この様な高度情報社会において、コンピ ューターについて理解し、活用する能力を養 うことは、必要不可欠なものになりつつある. 教育の場においても、コンピューターの利 用は、急速に高まり、コンピューターそのも のについて学習したり、コンピュータープロ グラミングについて教育をしているところも ある。又、教師が学習指導の資料を得るため に利用したり、教師の代理として、コンピ ューターを使用している. 文献資料の整理· 成績管理なども、コンピューターで処理する 学校がふえている.

今回は、化学の実験学習の一助として、デ ィスクファイルを利用したパソコンのプログ ラムを作成したので報告する.

## 2. 概要と作業手順

パソコンの利用方法として大ざっぱに分け るならば、直接命令をし、解答させるやり方 (電卓的利用法)とあらかじめプログラムを 作り、データを入力し、実行して結果を出さ

せ、それらをファイル名をつけてディスクに 格納するやり方とがある. 後者がパソコン本 来の使い方である.

ファイルとは何かと言うと、ある目的にそ って集められた情報のことで、記録の集まり のことである。これらの情報を保管する為に ディスクに格納するわけであるが、ディスク は,多 くの情報 を記憶 させ ることの出来る薄 い円盤状 の磁気記録媒体で ある.種 類がい く つかあるが、今回使用したのは5インチ両面

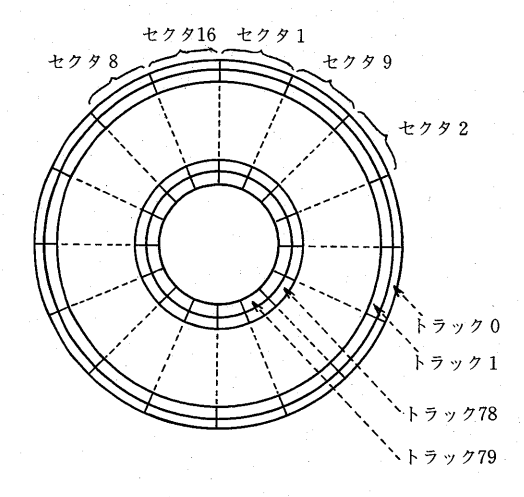

図15インチ両面倍密度倍トラックフロッピ ィディスク

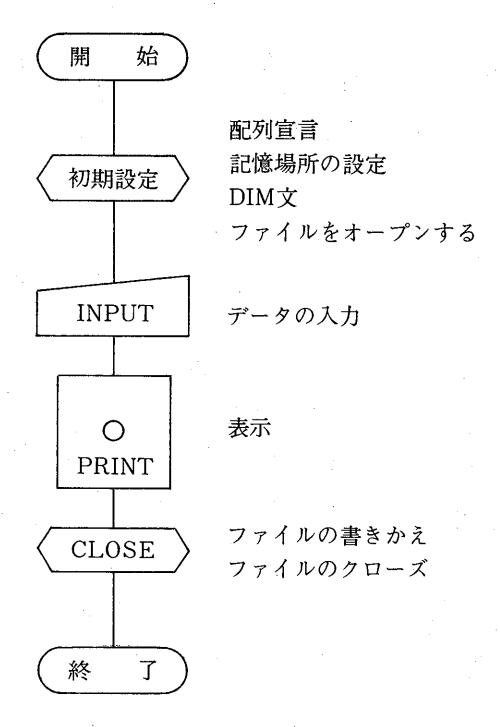

#### 図2 シーケンシャルファイル (NHKテ キス ト)

倍密度倍トラックのディスクである.

図-1に示されている様に、トラックは0 ~76. セクタは1~16まで分かれている.

ディスクの或る特定の場所を指定するには, このトラック番号とセクタ番号を用いる。セ クタはディスクに読み書きする最小の単位で, 1セクタには256 バイトの情報を記録するこ とが出来る.

読み書きする方法から見ると、ディスクフ ァイルには,シーケンシャルファイルとラン ダムファイルの二つがある.

シーケンシャルファイルと言うのは、順編 成ファイルともいわれ、初めから順番通りに 読み書きをして行く、即ち、書く順序は初め から規則正しく順番にかかれ、読む順序は書 いた順序でしか読めないのである. つまり. 三番目のデーターを読みたい時も, 1番目, 2番目, 3番目と順に従って読むわけで, と びこして3番目を読むことは出来ない. デー

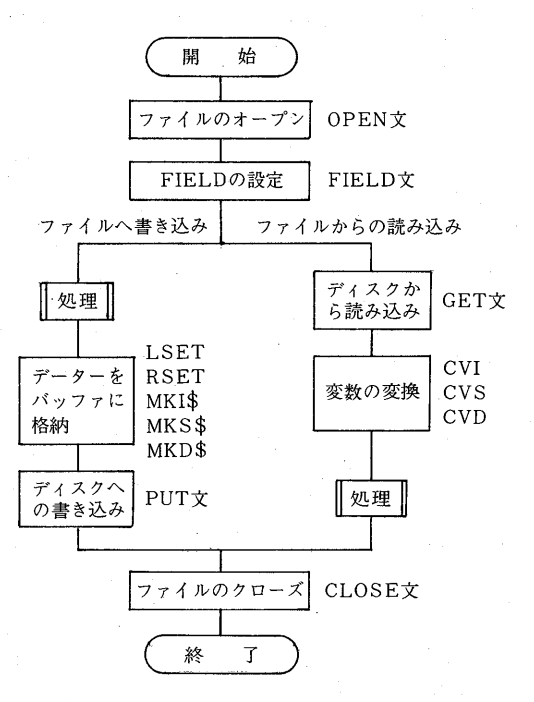

図3 ランダムファイル (NHKテキスト)

ター数の多い時最後の方を知りたい時などは 不便である。しかし、ランダムファイルにく らべると処理の方法が単純なのでプログラム は簡単である. 流れ図は図-2である.

ランダムファイルとは、ファイル内の任意 の場所を指定することにより、読み書きが自 由に出来る. つまり, 3番目と言う場所を指 定すると、すぐにそのデーターが読める. 又 3番目と言う場所を指定すれば別のデーター に差し換えることも可能である. 即ち, 目的 のデーターを得るのには、ランダムファイル の方が、時間的にも非常に短く、読み書きが 自由に出来ると言う特徴がある. 情報量が多 く、修正も多くなる様な問題については、ラ ンダムファイルの方が適当であろう. 但し, プログラム作成時にいくつかの約束がある. 前もってレコードの長さや項目の長さを指定 しておかなくてはならない。又ファイルに書 き込むデーターは特別な文字列に変換せねば ならないし、読み込む時は再び変換しなおさ なくてはならないので注意を要する. 流れ図

 $-24-$ 

#### は図-3である.

実際にコンピューターを使って問題を解く には、次の様な手順で行なう.

まず、問題を解決するための手順を明確に 整理することである. 処理手順を図式化する. つまり,流れ図(フローチャート)を書いて, 全 体 の処 理 の論 理 的流 れ をわ か る様 に す る. 次に流れ図に従ってプログラムを作成する. このプログラムは、コンピューターに解かる 特殊な文字や記号で作成されなければならな い. パソコンにおいては、BASIC言語を 使ってプログラムを作る. 使用する機種によ っても,いくらか言語が異なる.コンピュー ターは、命ぜられたことしか実行しないので, 正しくプログラムされていないと動いてくれ ない.

出来たプログラムを入力しそして実行して みる.この段階で,コンピューターに理解出 来ない文法上の誤りなどが発見され、それを 修正し完成したものを使用するわけである. 更にプログラムやデーターを保存しておく為 にカセットやディスクがある。これらカセッ トやディスクに保存されたプログラムやデー ターは、必要に応じて出し入れが出来、追加 することも削除することも訂正することも出 来る. 大量の資料の保管には極めて便利であ る.

例えば, 化学で使用する溶解度積に関して 言うならば、実験者によってデーターがまち まちである。これらの異なるデーターを全て 入力しておくならば、必要な時いろいろな文 献から探さなくても、一度の出力で、いろい ろなデーターを手に入れることができる. つ まり、辞書とか便覧の様な働きをさせること も可能で、時間も労力も極端に縮少すること が出来る. コンピューターの機能の極めてす ぐれた一面である.

## 3. プログラムの作成

今回は, 教育学部初等教育課程理科専修 3

年次生の化学実験のうち、陽イオン分析の中 で. 溶解度積を利用する為のプログラムを作 成した.

陽イオン分析の原理と方法について概要を 述べると、ある元素、あるいはそのイオンを 検出するには、特定の元素のみに反応する試 薬があれば、それを用いて検出することが出 来る.これを特異試薬という. しかし,多く の試薬は、いくつかのイオンと反応し、必ず しも特異的ではない. その為通常,溶解度の 差を利用して分離する方法が用いられる. 即 ち、ある種のイオンだけ溶けにくい物質にか え、沈澱として母液から分離するのである. 水にとけにくい塩MAを水に入れてかきまぜ ると、ごく一部分が溶解するだけで飽和溶液 をつくる. この時溶けた部分は、全部イオン に解離し $M^+$ とA<sup>-</sup>にわかれる.

 $MA$  (飽和溶液) → $M^+ + A^-$ この時の平衡定数は温度が一定の時一定値を

もつから<br>〔M<sup>+</sup>〕〔A<sup>-</sup>〕  $=$  K

- [MA (飽和)] ̄ <sup>^</sup><br>で表わすことが出来る.即ち,難溶性塩の飽 和溶液において、陰陽両イオンの濃度をいい, Kspで表わす. M<sup>+</sup>とA<sup>-</sup>とを含む溶液と

をまぜ合わせたとき、沈澱を生じるかどうか を早く知るには,両溶液における $\rm M^+$ および  $A^-$ の濃度から混合液中の $( M^+ )$   $(A^- )$  を 求め, Kspとの大小関係を調べればよい.

**[M<sup>+</sup>]** [A<sup>-</sup>] がKspより大きいときには MAの沈澱を生じ、Kspより小さいときに は、沈澱を生じない. 又PHによっても沈澱 を生ずる領域が変わる.

これらのことを考えて、まず、溶解度積を しまうランダムファイルを作成した.

次に、しっまたランダムファイルを利用し て、一覧表を作成するプログラム,更に陽イ オンを指定すると夫々の陰イオンに対する溶 解度積(KsP)を表示するプログラムを作 成した.

 $-25-$ 

#### 4. 使用機種

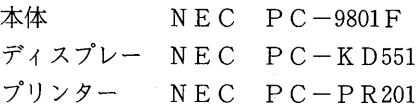

5.  $J\Box J\Box J\Box A$ 1~5

プログラムー1 (シーケンシャルファイル)

```
10 "Ksp-8"20 WIDTH 80, 25
30 CONSOLE 0,10,0,1
40 DIM A$(13,11)
50 FOR I=1 TO 13
60 READ A$(I.1), A$(I.2), A$(I.3), A$(I.4), A$(I.5), A$(I.6), A$(I.7), A
$(1,8), A$(1,9), A$(1,10), A$(1,11)70 NEXT I
8090 'ヨウカイト セキヒョウ ノサクセイ
95 M = 10100 FOR I=1 TO 13
110 LOCATE 0, M: PRINT USING "&
                                       8"; A$(I,1), A$(I,2), A$(I,3), A$(I
,4),A$(1,5),A$(1,6),A$(1,7),A$(1,8),A$(1,9),A$(1,10),A$(1,11)
115 M=M+1120 NEXT I
130 LOCATE 0.0: INPUT "カチオンメイ ハ?".X
135 Z=0140 IF X=1 THEN X$="Ag+"<br>150 IF X=2 THEN X$="Hg2+"
150 IF
160 IF X=3 THEN X$="Hg+"
170 IF X=4 THEN X$="Cu2+"
180 IF X=5 THEN X$="Cd2+"
190 IF X=6 THEN X$="A13+"<br>200 IF X=7 THEN X$="N12+"
210 IF X=8 THEN X$="Fe2+"
220 IF X=9 THEN X$="Ca2+"
230 IF X=10 THEN X$="Ba2+"<br>240 IF X=11 THEN X$="Zn2+"
250 IF X=12 THEN X$="Pb2+"
260 FOR I=2 TO 13
270 IF X$=A$(I.1)THEN COLOR@(0,10+X)-(79,10+X).5
280 NEXT I
300 IF Z=1 THEN RETURN 80 ELES RETURN
310 FOR I=80 TO 80+8*13 STEP 8
400 DATA カチオンメイ, C1-, I-, S2-, OH-, Br-, CN-, C204--, C03--, So4--, Cr04--
410 DATA Ag+, 1E-10.8E-7, 6E-50, 3E-6.5E-13, 1E-16.4E-11.8E-12.2E-5.2
E - 12420 DATA H92+, 1E-18, 5E-29, *, 1E-46, 6E-23, 5E-40, 2E-13, 9E-17, 7E-7, 2E
-9430 DATA Hg+, *, *, 4E-53, *, *, *, *, *, *, *, *
440 DATA Cu2+, 1E-6, 1E-12, 3E-46, 1E-14, 5E-9, 3E-29, 2E-8, *, *, 4E-6
450 DATA Cd2+, *, *, 2E-26, 6E-15, *, *, 9E-8, *, *, *
460 DATA A13+, *, *, *, 2E-32, *, *, *, *, *, *
470 DATA Ni2+, *, *, 3E-19, 7E-18, *, *, *, 7E-9, *, *
480 DATA Fe2+, *, *, 6E-18, 8E-16, *, *, 3E-7, 4E-11, *, *
490 DATA Ca2+, 3E-9, *, *, 6E-6, *, *, 4E-9, 5E-9, 1E-6, *
500 DATA Ba2+, *, 2E-9, 2E-5, *, *, *, 2E-8, 5E-9, 1E-10, 1E-10
510 DATA Zn2+, *, *, 2E-24, 1E-7, *, 3E-13, 3E-8, 1E-11, *, *
520 DATA Pb2+, 2E-5, 7E-9, 1E-28, 2E-7, *, *, 5E-10, 3E-14, 2E-8, 2E-14
```
結 果

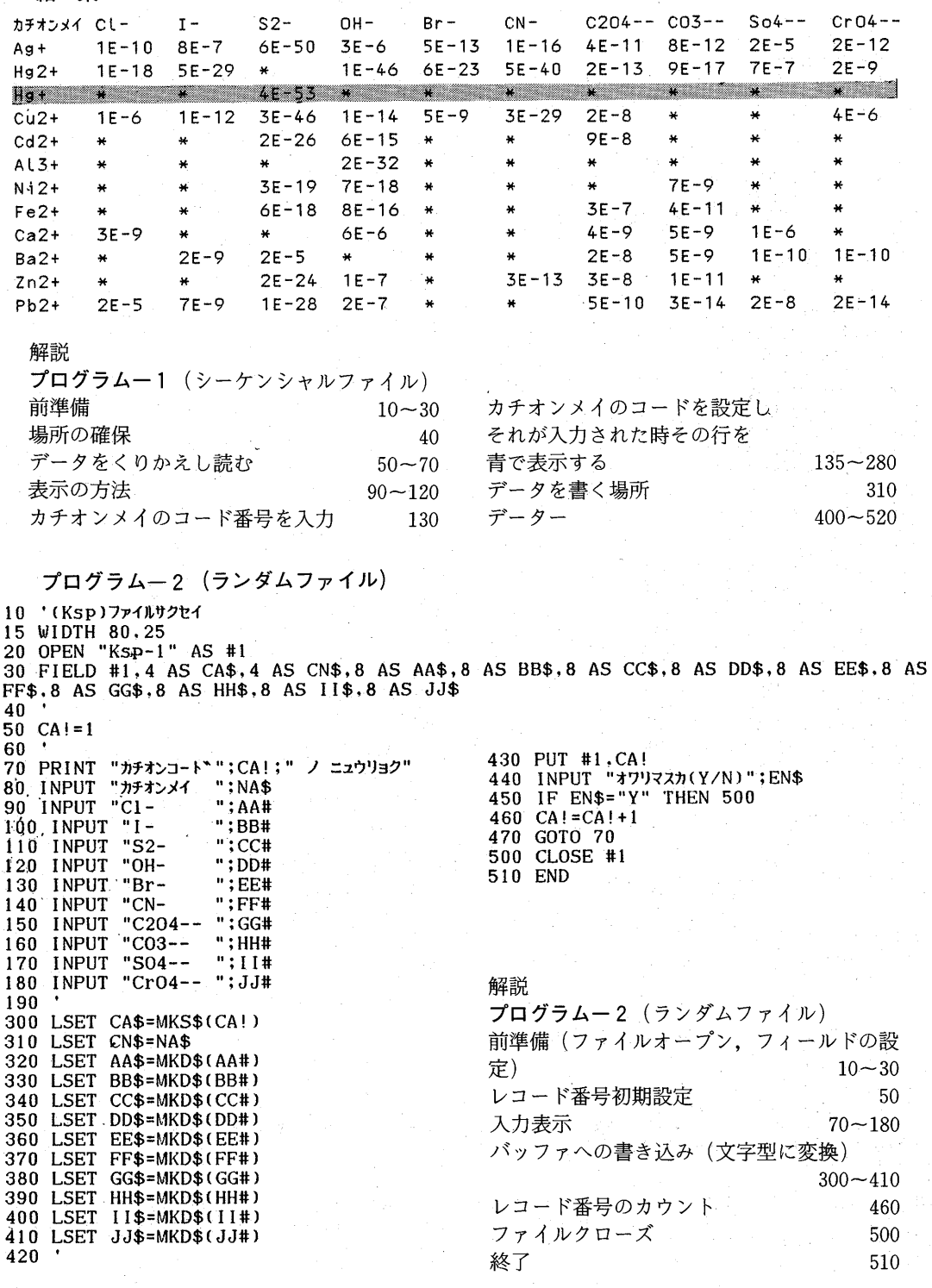

 $-27-$ 

```
プログラム―3(ランダムファイル)
10 '(Ksp)
          ウンサク
15 WIDTH 80,25
20 OPEN "Ksp-1" AS #1
30 FIELD #1,4 AS CA$,4 AS CN$,8 AS AA$,8 AS BB$,8 AS CC$,8 AS DD$,8 AS EE$,8 AS
FF$, 8 AS GG$, 8 AS HH$, 8 AS II$.8 AS JJ$
40 R=LOF(1)
50
60 INPUT "ケンサクスルコート" (end:-1)";Q
70 IF Q<0 THEN 500
80 IF Q=<R THEN 110
90 BEEP: PRINT"カチオンコート"";Q; "ハ アリマセン": GOTO 50
100 -110 GET #1,Q
120130 CA! = CVS(CA$)140 NA$=CN$
150 AA#=CVD(AA$)
160 BB#=CVD(BB$)
170 CC#=CVD(CC$)
180 DD#=CVD(DD$)
190 EE#=CVD(EE$)
200 FF#=CVD(FF$)
210 \text{ GG#} = \text{CVD}(\text{GG$})220 HH#=CVD(HH$)
230 II#=CVD(II$)
240 JJ#=CVD(JJ$)
250
260 PRINT
270 PRINT
          "カチオンコート"";CA!
          "カチオンメイ
                   " : N<sub>A</sub>$
280 PRINT
         C1 -": AA#
290 PRINT
300 PRINT "I-
                   "; BB#
310 PRINT "S2-
                   "; CC#"OH-
                   ":DD#
320 PRINT
                                          解説
330 PRINT
         "Br-":EE#
                                          プログラムー3 (ランダムファイル)
         "CN-340 PRINT
                   ":FF#
                                          前準備
350 PRINT "C204--
                   "; GG#
                                                                        10 - 30"CO3 --": HH#
360 PRINT
                                          ファイルの一番うしろの最大レコード番号を
         "504--370 PRINT
                   "; II #
                                          Rに入れる
                   "; JJ#
380 PRINT "CrO4--
                                                                            40
390
                                          レコードの範囲にあるかないか
                                                                        60 - 90400 GOTO 50
                                          検索の為のコードを入力
                                                                          110
420
430 PUT #1, CA!
                                         内部変数への変換
                                                                      130 - 240440 INPUT "*ワリマスカ(Y/N)":EN$
                                          各項目の表示
                                                                      260 - 380450 IF EN$="Y" THEN 500
                                          レコード番号のカウント
460 CA!=CA+1460
470 GOTO 70
                                          ファイルクローズ
                                                                          500
500 CLOSE #1
                                         終了
                                                                          510
510 END
```
### プログラムー4 (ランダムファイル)

10 '(Ksp) イチランヒョウ 15 WIDTH 80.25 20 OPEN "Ksp-1" AS #1 30 FIELD #1,4 AS CA\$,4 AS CN\$,8 AS AA\$,8 AS BB\$,8 AS CC\$,8 AS DD\$,8 AS EE\$,8 AS FF\$.8 AS GG\$.8 AS HH\$.8 AS II\$.8 AS JJ\$ 40 R=LOF(1) 50 60 PRINT "コート゛";SPC(1);"カチオン ";SPC(1);"Cl- ";SPC(2);"I-<br>2);"OH- ";SPC(2);"Br- ";SPC(2);"CN- ";SPC(1);"C204--"; "; $SPC(2); "S2 "$ ; SPC $($ ";SPC(2);"CN- ";SPC(1);"C204--";SPC(1);"C03--";SPC(2);"  $SO4--$ "; SPC(2); "CrO4--"  $70$  '

```
-80 FOR K=1 TO R
90 GET #1, K: GOSUB 1010
100 PRINT USING "## ":CA!;<br>105 PRINT USING "& &";CN$
                     8"; CN$;
120 PRINT USING "#..#^^^^";AA#.BB#.CC#.DD#.EE#.FF#.GG#.HH#.II#.JJ#
140 NEXT K
150
160 CLOSE #1
170 END
250260 PRINT
                                              解説
390
400 GOTO 50
                                              プログラムー4 (ランダムファイル)
420
                                              前準備
                                                                             10 - 30430 PUT #1, CA!
440 INPUT "オワリマスカ(Y/N)";EN$
                                              Rの入力
                                                                                 40
450 IF EN$="Y" THEN 500
                                              陰イオンの表示
                                                                                 60
460 CA! = CA! + 1読み込み
                                                                             80 - 90470 GOTO 70
500 CLOSE #1
                                              各項目の表示の仕方
                                                                                120
510 END
                                              クローズと終了
                                                                           160 - 170999
1000 'サブルーチン
                                              終了の確認
                                                                                440
1010 CA! = CVS(CA$):NA$ = CA$レコード番号のカウト
                                                                                460
1020 AA#=CVD(AA$): BB#=CVD(AA$): CC#=CVD(CC$)
                                              ファイルのクローズ
1030 DD#=CVD(DD$):EE#=CVD(EE$):FF#=CVD(FF$)
                                                                                500
1040 GG#=CVD(GG$):HH#=CVD(HH$):II#=CVD(II$)
                                              終了
                                                                                510
1050 JJ#=CVD(JJ$)
                                              サブルーチン内部変数への変換
                                                                          1000 - 10501060 RETURN
    プログラム―5 (ランダムファイル)
100 '(Ksp) ファイルヘンコウ
120 WIDTH 80.25
130 OPEN "Ksp-1" AS #1
140 FIELD #1,4 AS CA$,4 AS CN$,8 AS AA$,8 AS BB$,8 AS CC$.8 AS DD$,8 AS EE$,8 AS
 FF$.8 AS GG$.8 AS HH$.8 AS II$,8 AS JJ$
150 R=LOF(1)+1
160
               INPUT "ト レカ(1:ツイカ 2:シュウセイ 3:トリケシ 4:オワリ)";S%
170
180 IF S%<1 OR S%>4 THEN BEEP : GOTO 170
190 ON S% GOTO 200.400.900.995
193
195 '1:ツイカ
200 PRINT "コート * "; R; "ノ ニュウリョク"
          "カチオンメイ"; NA$<br>"C1- ": AA#
230 INPUT
240. INPUT "C1-
250 INPUT "I-
                  "; BB#
260 INPUT "S2-
                  ";CC#
270 INPUT
          "OH-
                  "; DD#"Br-
                  ";EE#
280 INPUT
                  "; FF#
290 INPUT "CN-
300 INPUT "C204 -- ";GG#
310 INPUT "CO3-- "; HH#
320 INPUT "S04-- "; II#
330 INPUT "CrO4 -- ": JJ#
340
350 INPUT "データ ハ OK デスカ(Y/N)";YY$
360 IF YY$<>"Y" THEN 200
365
370 CA!=R :GOSUB 1000:PUT #1.R :R=R+1
380 GOTO 200
390
399
    *2:52924
```
400 INPUT "シュウセイ スル コート" ハ(オワリ:-1)";Q

 $-29-$ 

410 IF Q<0 THEN 170 420 IF Q=<R-1 THEN 450 430 BEEP: PRINT "J-F"";Q; "A FURE>": GOTO 400 440 450 GET #1.Q : GOSUB 1100 530 540 PRINT "1  $3-h^*$  ";CA! 550 PRINT "2 カチオンメイ":NA\$ **560 PRINT** " $3$  C<sub>1</sub>-":AA# 570 PRINT "4 I- $"$ : BB# 580 PRINT  $\sim$   $\cdot$   $\cdot$   $\cdot$   $\cdot$   $\cdot$   $\cdot$   $\cdot$  $"5 S2 -$ **590 PRINT** "6 OH- $"$ : DD# 600 PRINT " $7$  Br- $"$ : EE# 610 PRINT "8 CN- $"$ : FF# 620 PRINT "9 C204 -- ": GG# 630 PRINT  $"10$  CO3-- "; HH# 640 PRINT 650 PRINT "11 SO4-- "; II# "12 Cr04 -- "; JJ# 660 PRINT 670 PRINT 680 690 INPUT "ナンハ"ン ノ シュウセイ デ"スカ(ツキ"ニススム:-1)"; Y% 700 IF Y%<0 THEN 850 710 IF Y%<1 OR Y%>12 THEN BEEP :GOTO 690 Y% GOTO 730.740.750.760.770.780.790.800.810.820.830.840 720 ON  $INPUT$ " $I-PUT$  $"$ ; CA!: GOTO 690 730  $740$  INPUT " $\pi$  $\pi$  $\pi$  ";NA\$:GOTO 690 " $C1-$ ";AA#:GOTO 690 **750 INPUT**  $"I -$ 760 **INPUT** ":BB#:GOTO 690 " $S2-$ ";CC#:GOTO 690 770 **INPUT** "OH-";DD#:GOTO 690 780 **INPUT** ";EE#:GOTO 690  $"Br-$ 790 **INPUT**  $"CN-$ ";FF#:GOTO 690 800 INPUT ":GG#:GOTO 690  $"C204--$ **INPUT** 810 " $Co3-$ "; HH#: GOTO 690 820 INPUT ";II#:GOTO 690 830 INPUT "SO4--840 INPUT "CrO4-- ": JJ#: GOTO 690 850 860 GOSUB 1000:PUT #1.Q :GOTO 400 870 899 '3: トリケシ 900 INPUT "トリケシスル コート" ハ(オワリ:-1)":Q 910 IF Q<0 THEN 170 920 IF Q=<R-1 THEN 996 930 BEEP : PRINT "J-I"";Q; "N FURE>":GOTO 900 940 950 INPUT "トリケシテ イイデ"スネ(Y/N)";Y\$ 960 IF Y\$<>"Y" THEN 900 970 980 GET #1, Q : GOSUB 1100 990  $CA! = -999$ 991 992 GOSUB 1000 : PUT #1,Q 993 GOTO 900 994 995 '4: 17" 996 CLOSE #1 997 END 998 999 'lset サブル-チン 1000 LSET CA\$=MKS\$(CA!):LSET CN\$=NA\$ :LSET AA\$=MKD\$(AA#):LSET BB\$=MKD\$(BB#):LSET CC\$=MKD\$(CC#) 1010 LSET DD\$=MKD\$(DD#):LSET EE\$=MKD\$(EE#):FF\$=MKD\$(FF#):LSET GG\$=MKD\$(GG#)<br>1020 LSET HH\$=MKD\$(HH#):LSET II\$=MKD\$(II#):LSET JJ\$=MKD\$(JJ#) 1060 RETURN 1098

 $-30 -$ 

# 1099 'conversion サブルーチン

422 출음

1100 CA!=CVS(CA\$):NA\$=CN\$:AA#=CVD(AA\$):BB#=CVD(BB\$):CC#=CVD(CC\$):DD#=CVD(DD\$):EE  $\texttt{#=CVD(EE$)}$ : FF#=CVD(FF\$): GG#=CVD(GG\$): HH#=CVD(HH\$): II#=CVD(II\$): JJ#=CVD(JJ\$) 1120 RETURN

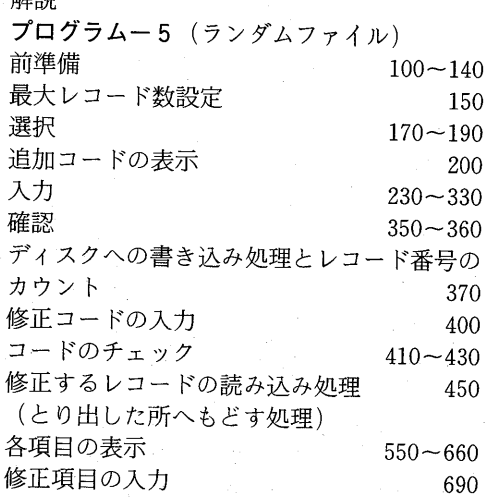

#### おわりに

今後、教育の分野でもコンピューターの使 用は益々増加するだろう.

前述した様に、コンピューターは多量の資 料を整理し保管しそれらを活用する際には短 時間で検索や処理をしてくれる。しかし、こ れが物質や計算等にだけかかわっている時は 問題ないとしても、人間に関する情報等にな ると充分な配慮がなされないと恐るべき機械 となってしまう. 又、個別学習と云うことで, 子供達の学習にも使用されることになった場 合、健康面で問題は起きて来ないだろうか. 技術だけではなく倫理面の教育も極めて重要 だと考える.

附記 本研究は文教大学教育学部共同研究 の基に導入されたNEC PC-9801を用い て行なった.

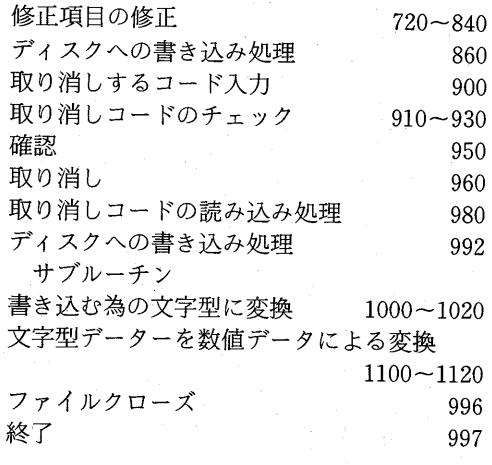

#### 文 献

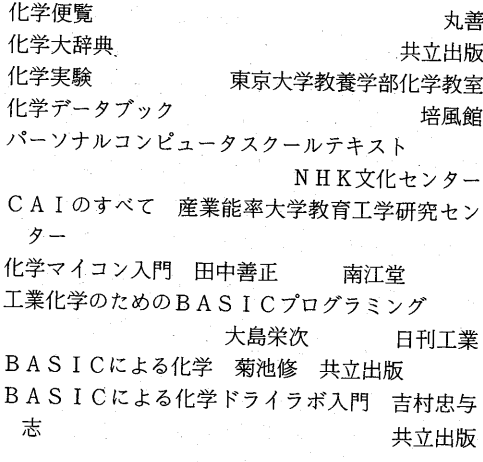

 $-31 -$